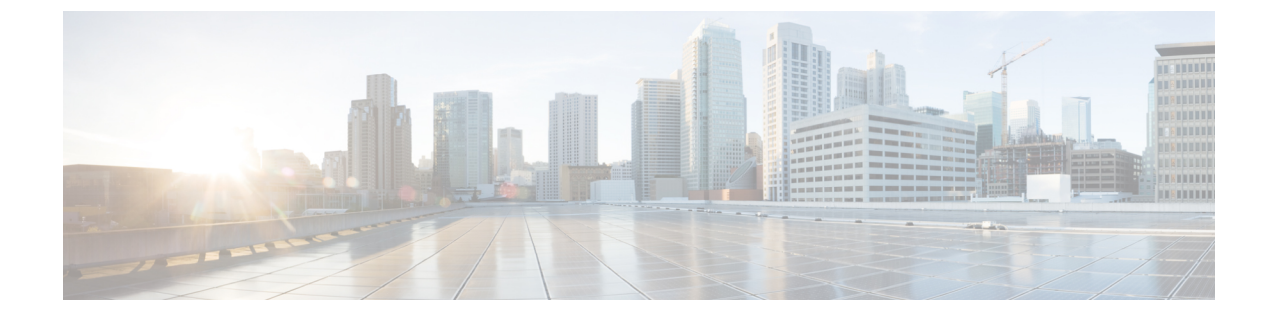

# **WS-C3560CX-8PD-S** でのマルチギガビット ポートの設定

- 機能情報の確認 (1 ページ)
- マルチギガビットポートの概要 (1 ページ)
- マルチギガビットポートの制約事項 (2 ページ)
- サポートされるケーブルタイプと最大長 (2 ページ)
- インターフェイス速度の設定 (2 ページ)
- 例:インターフェイス速度の設定 (4 ページ)

### 機能情報の確認

ご使用のソフトウェアリリースでは、このモジュールで説明されるすべての機能がサポートさ れているとは限りません。最新の機能情報および警告については、使用するプラットフォーム およびソフトウェア リリースの Bug Search Tool およびリリース ノートを参照してください。 このモジュールに記載されている機能の詳細を検索し、各機能がサポートされているリリース のリストを確認する場合は、このモジュールの最後にある機能情報の表を参照してください。

プラットフォームのサポートおよびシスコソフトウェアイメージのサポートに関する情報を検 索するには、Cisco Feature Navigator を使用します。Cisco Feature Navigator にアクセスするに は、<https://cfnng.cisco.com/>に進みます。Cisco.com のアカウントは必要ありません。

### マルチギガビットポートの概要

シスコのマルチギガビット イーサネット テクノロジーにより、デバイスで 802.11ac Wave 2 の 速度を活用できます。Cisco IOS XE 3.7.E1 および IOS 15.2(3)E1 以降、WS-C3560CX-8XPD-S モ ジュールをスイッチポートで複数の速度を自動ネゴシエートするように設定できます。サポー トされる速度は、カテゴリ 5e ケーブルでは 100 Mbps、1 Gbps、2.5 Gbps、および 5 Gbps、カ テゴリ 6 およびカテゴリ 6a ケーブルでは最大 10 Gbps です。

Cisco IOS XE 3.9.E1 および IOS15.2(5)E1 以降、デフォルトでは、マルチギガビットポートのイ ンターフェイス速度がダウンシフトされます。インターフェイスが高速リンクを確立できない 場合、ラインレートは自動的にダウンシフトされるか、速度が下げられます。インターフェイ スは、次に利用可能な低速にダウンシフトする前に、現在の速度を使用してリンクの再確立を 最大 4 回試行します。マルチギガビット インターフェイスでダウンシフトをサポートするに は、リンクの両側でインターフェイス速度を **auto** に設定する必要があります。

WS-C3560CX-8XPD-S モジュールには 8 つのポートがあり、そのうち 6 つのポートは 1 ギガ ビットイーサネットポートで、2つのポートはマルチギガビットポートです。このモジュール には、2 つの SFP+ ポートもあります。

### マルチギガビットポートの制約事項

次の制約事項が適用されます。

- マルチギガビットポートは、10Mbps の速度をサポートしていません。
- マルチギガビットポートは、半二重モードをサポートしていません。
- マルチギガビットポートは、EEE をサポートしていません。
- マルチギガビットポートは、リンクの両側でインターフェイス速度が **auto** に設定されて いる場合にのみダウンシフトをサポートします。

# サポートされるケーブルタイプと最大長

次の表に、マルチギガビットポートでサポートされるケーブルのタイプと最大長を示します。

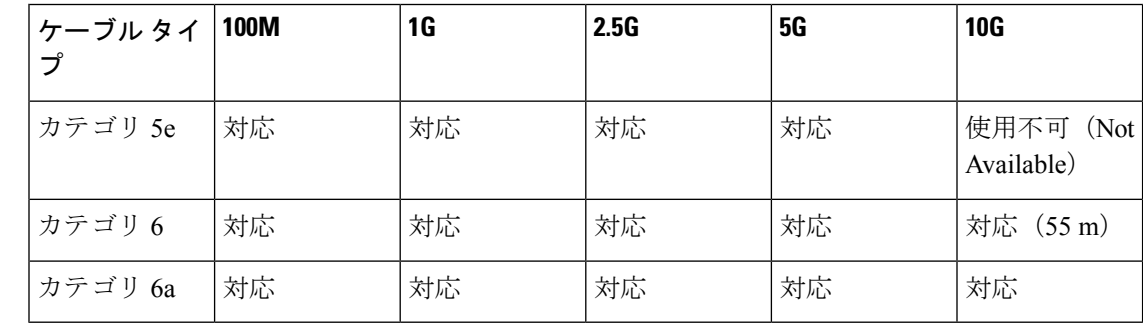

### インターフェイス速度の設定

マルチギガビット イーサネット インターフェイス(1000Base-T ポート)でポート速度を 100Mbps/1000Mbps/2500Mbps/5000Mbps/10000Mbps に設定するには、次の作業を行います。

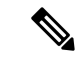

WS-C3560CX-8XPD-S モジュールの 2 つのポートのみがマルチギガビット イーサネット をサポートします。 (注)

#### 手順の概要

- **1. enable**
- **2. configure terminal**
- **3. interface tengigabitethernet***slot/interface*
- **4. speed** [*100* | *1000* | *2500* | *5000* | *10000* | **auto** [*100* | *1000* | *2500* | *5000* | *10000*]]
- **5. [no] downshift disable**
- **6. end**

#### 手順の詳細

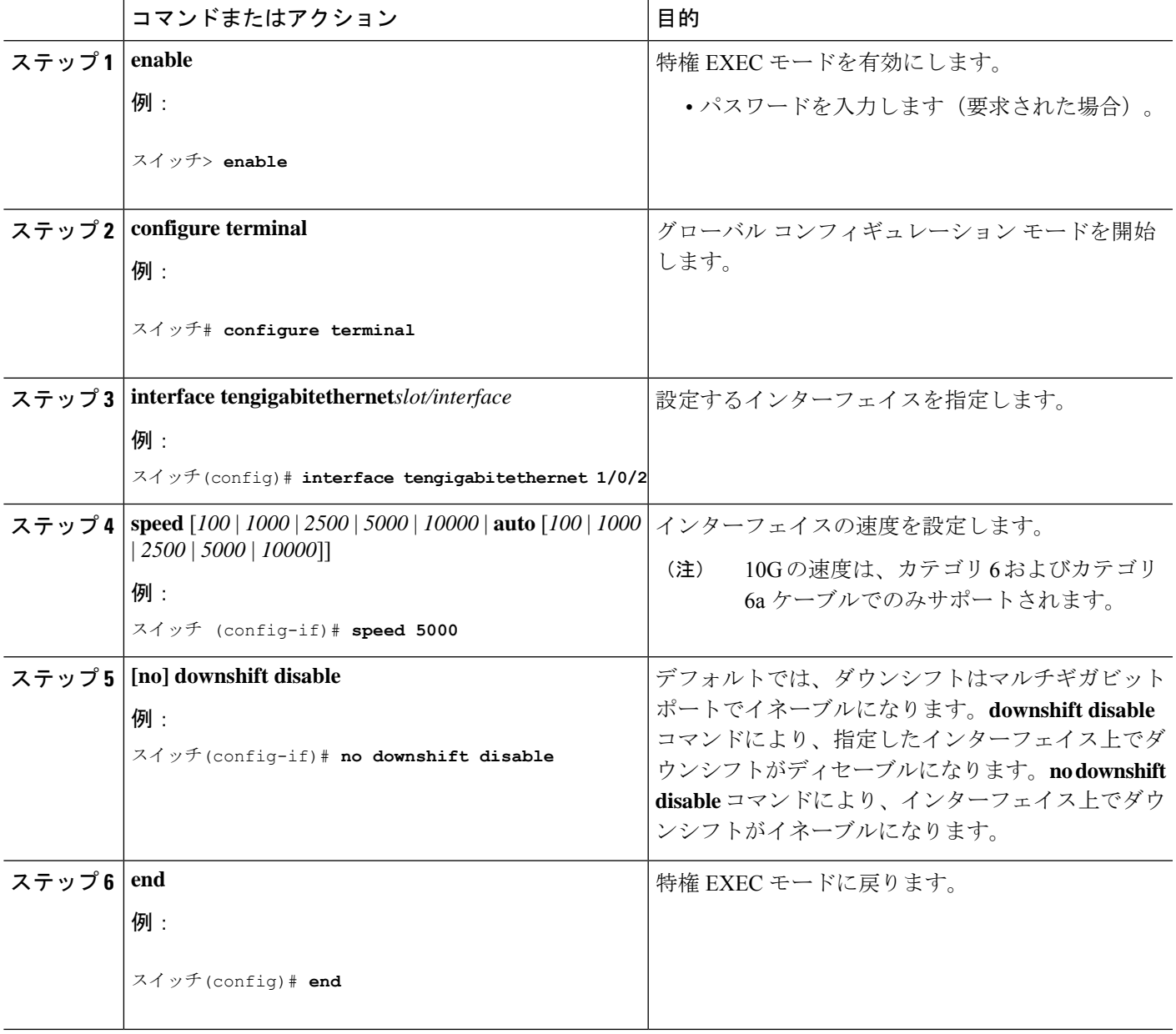

#### 次のタスク

自動ネゴシエーション(デフォルト設定)に戻すには、インターフェイス コンフィギュレー ション モードで **no speed** コマンドを入力します。

# 例:インターフェイス速度の設定

次に、マルチギガビット イーサネット インターフェイス 1/0/2 のインターフェイス速度を 5G に設定する例を示します。

Switch(config)# **interface tengigabitethernet 1/0/2** Switch (config-if)# **speed 5000**

次に、マルチギガビット イーサネット インターフェイス 1/0/2 が速度とデュプレックスモード を自動ネゴシエーションする例を示します。

Switch(config)# **interface tengigabitethernet 1/0/2** Switch(config-if)# **speed auto**

次に、マルチギガビットイーサネットインターフェイス1/0/1の速度ネゴシエーションを2.5G に制限する例を示します。

Switch(config)# **interface tengigabitethernet 1/0/1** Switch(config-if)# **speed auto 2500**

翻訳について

このドキュメントは、米国シスコ発行ドキュメントの参考和訳です。リンク情報につきましては 、日本語版掲載時点で、英語版にアップデートがあり、リンク先のページが移動/変更されている 場合がありますことをご了承ください。あくまでも参考和訳となりますので、正式な内容につい ては米国サイトのドキュメントを参照ください。